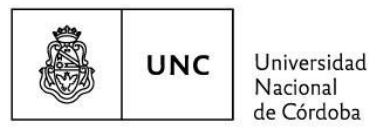

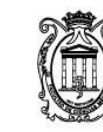

acultad de Ciencias Médicas

Córdoba, 27 de mayo de 2022

## **PORTAL DEL EMPLEADO UNC**

La Dirección General de Recursos Humanos informa al personal docente/no docente de esta Facultad de Ciencias Médicas que para acceder al portal del empleado [\(Portal del Empleado UNC\)](https://empleados.unc.edu.ar/autogestion/) y descargar los recibos de sueldos se debe ingresar con el **usuario** UNC: mail @unc o @miunc y **clave:** elegida al momento de generar el usuario.

En caso de no contar con usuario GDE debe seguir el instructivo para crearlo. El mismo se obtiene de **¿Cómo crear mi usuario UNC?** tal como se muestra en el recuadro rojo

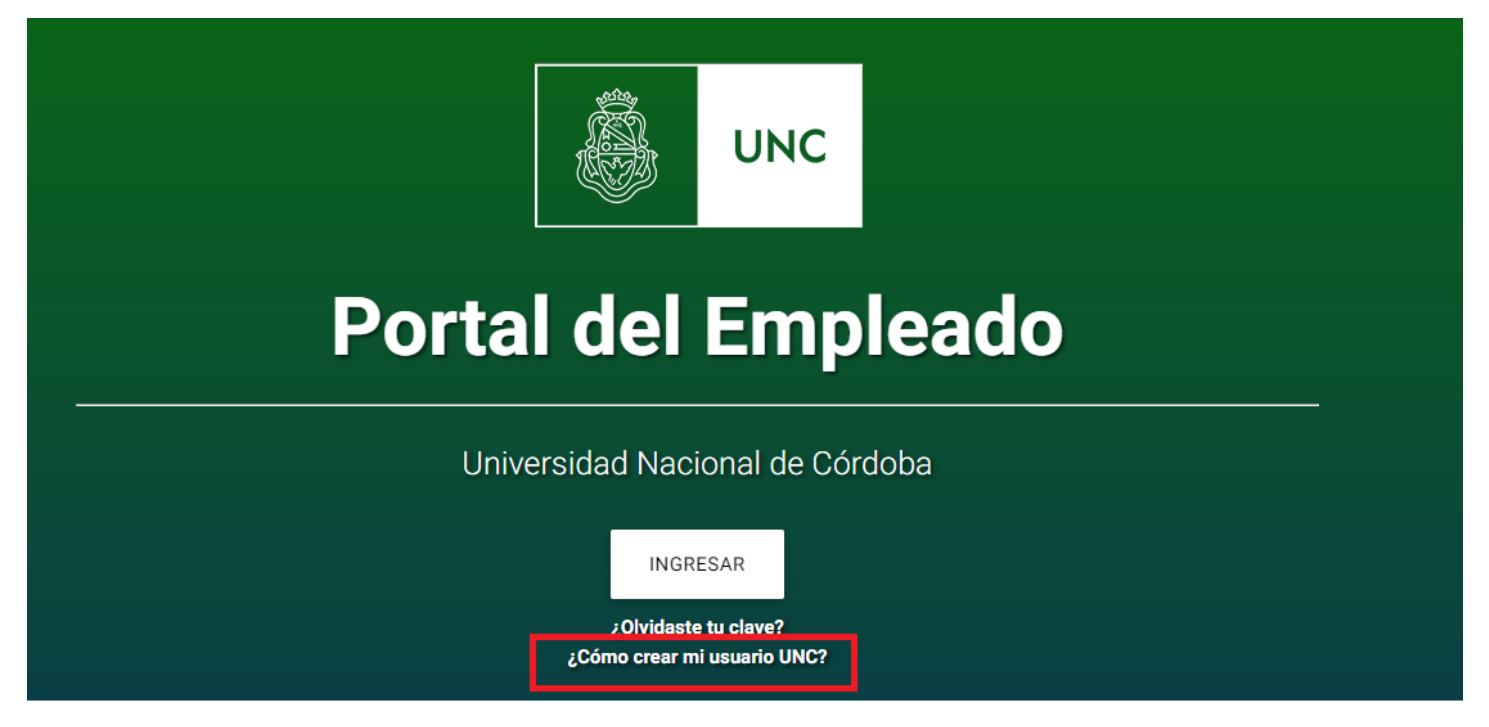

Ante cualquier inconveniente para acceder al portal, debe enviar un mail de su cuenta institucional a [portal.empleado@gestion.unc.edu.ar.](mailto:portal.empleado@gestion.unc.edu.ar)

Sin otro particular, aprovechamos la oportunidad para saludarlos cordialmente.